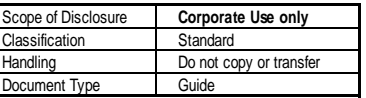

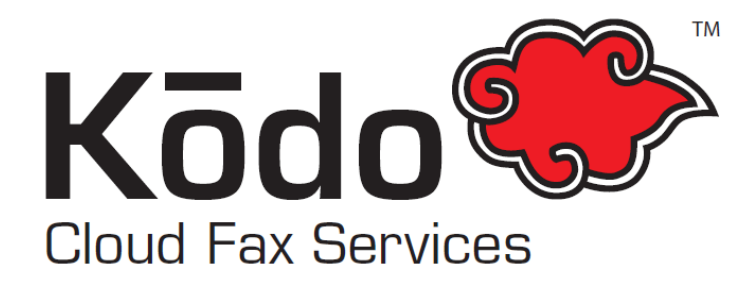

## How to Receive a Fax from Email

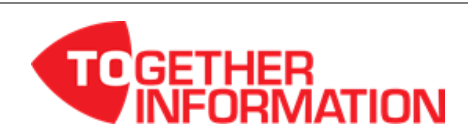

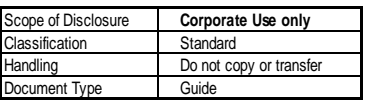

## **How to Receive a Fax from Email**

**To receive faxes via email using the Kōdo Cloud Fax Fax to Email receive service you require the following:**

- An online account with Kōdo Cloud Fax
- An active Kōdo Cloud Fax Fax to Email number service
- Y Your email address added as a 'Receive Address' on your Kōdo Cloud Fax account

## **Using the Kōdo Cloud Fax Fax to Email receive service, you can receive faxes anywhere you have email. Once you have a Kōdo Cloud Fax Fax to Email number service setup, next you need to ensure is your email address is added to receive faxes:**

- **1.** Login to your Kōdo Cloud Fax account. URL:<https://efax.kodocloud.com.au/>
- **2.** Under 'Receive Faxes' select 'Manage Fax Numbers'.

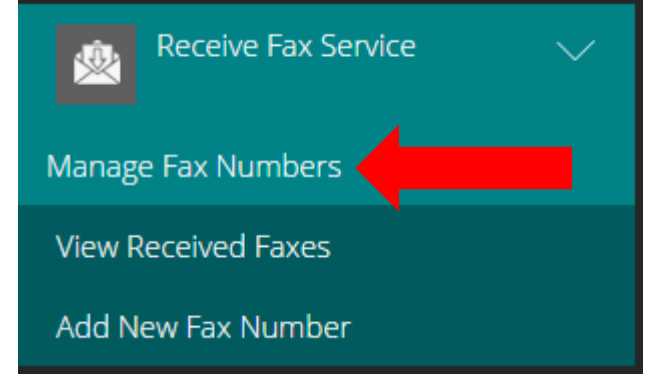

- **3.** Under 'Manage Fax Numbers', here you can choose your fax number/s and add and delete email addresses to receive incoming faxes.
- **4.** You can also choose the format to receive all faxes in, under 'Send Received Faxes and PDF or TIFF' select your preferred format, then select 'Save Changes'.
- **5.** All successfully received fax messages/pages will now be delivered by Kōdo Cloud Fax to your nominated email address/s.
- **6.** Copies of all 'received' faxes are also available for viewing and downloading from the 'View Received Faxes' option.

*For more information please contact your local Toshiba representative.*

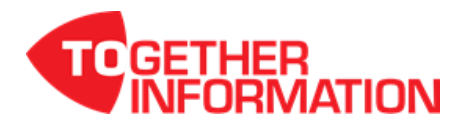